**Личный кабинет Рокетбанка: вход и регистрация в интернетбанке, официальный сайт**

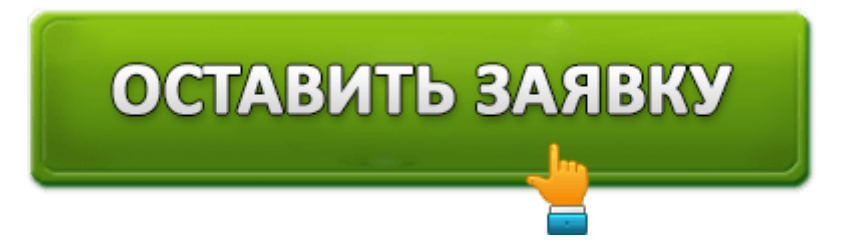

**Рокетбанк** является одним из виртуальных российских банков и дочерним филиалом банка "Открытие". Клиенты этого финансового института управляют личными активами через мобильное приложение. Рокетбанк был создан группой учредителей, которые вкладывали в его развитие собственный капитал, а впоследствии сумели привлечь инвестиции компаний Life.Sreda и Runa Capital в размере более 2 000 000 долларов. Позже в 2016 г. Рокетбанк стал собственностью банка.

Открытие, и получил новые перспективы для развития. В числе плюсов этого банка можно назвать следующие: бесплатное обслуживание клиентских счетов, лояльные для клиентов тарифы и прочие льготы. К тому же, независимо от оставшихся средств, на счет постоянно набегают проценты. Клиентом банка можно стать, получив персональную карту и активировав ее в специальном мобильном приложении. После этого можно совершать со своими средствами любые транзакции.

### **Рокетбанк: вход в личный кабинет**

∎ll MegaFon ক

17:20

100 %

Отменить

Телефон

Далее

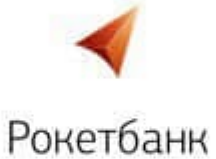

Введите номер телефона, чтобы начать

 $+7$ 

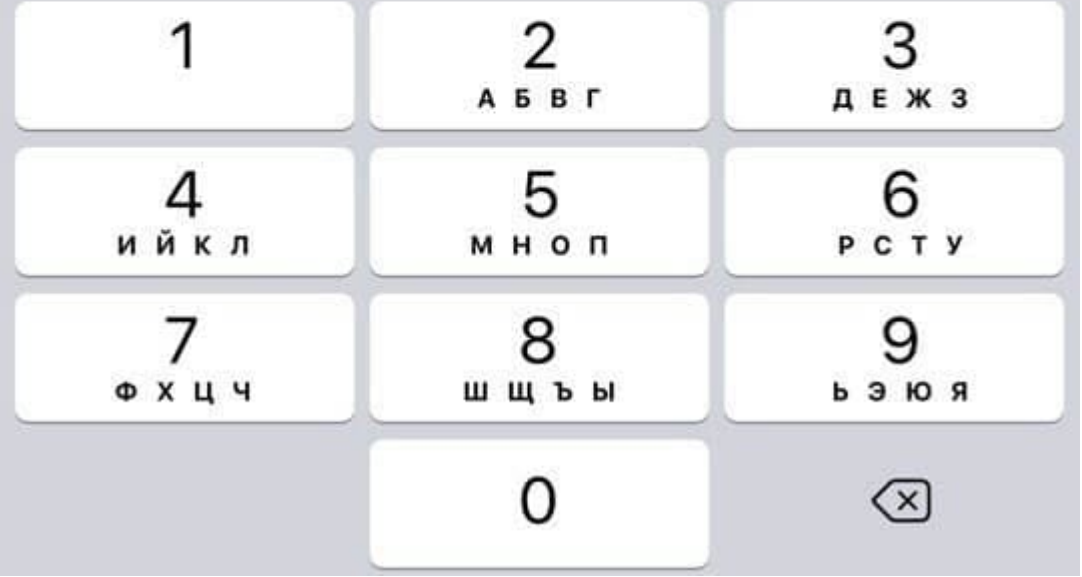

Рокетбанк является виртуальным банком, и у него не существует офисов и терминалов. Все финансовые транзакции осуществляются с мобильного устройства клиента в специальном приложении. По этой причине в Рокетбанке отсутствует личный кабинет, и для управления собственными финансами нужно скачать файл установки мобильного приложения, установить его на своем девайсе и ввести в предложенную форму данные карты "Мастер Кард Ворд", которую можно заказать на сайте банка. Курьер доставит ее бесплатно в течение 2 дней. После того, как клиент введет информацию о карте, на его мобильный телефон придет смс-ка с паролем для подтверждения входа.

Когда карта получена, нужно зайти в приложение банка и ввести данные своего мобильного устройства. После этого система вышлет на телефон смс-код. Затем нужно выбрать любой из двух способов входа:

- 1. При помощи сверки отпечатка пальца клиента (данный способ возможен только на последних девайсах на базе оперативных систем Android или iOS.
- 2. По цифровому коду (необходимо ввести 4 секретные цифры).

После этого в мобильном устройстве открывается доступ в личный кабинет клиента.

### **Возможности личного кабинета клиента**

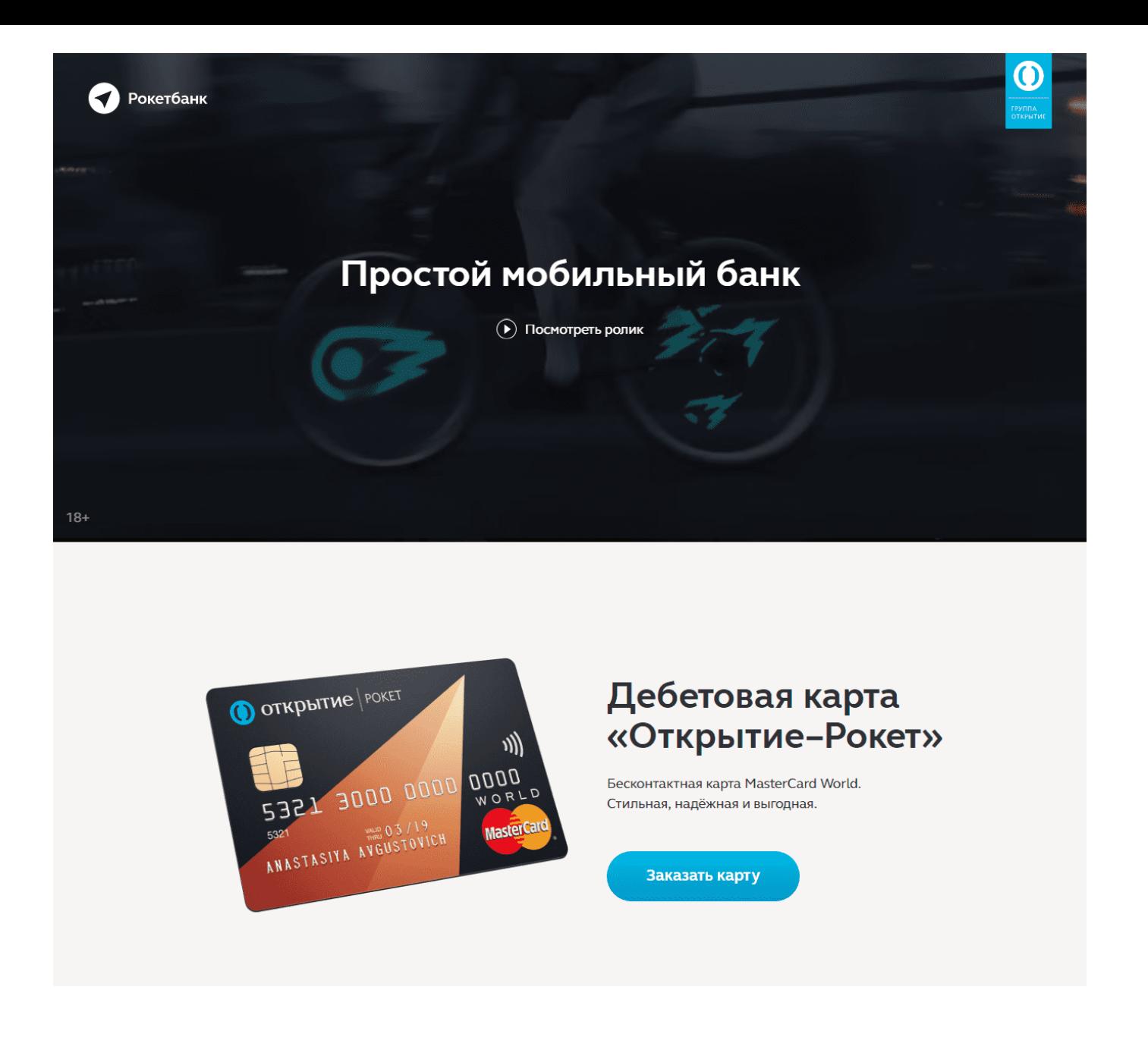

Интернет-банкинг в личном кабинете открывает для его владельца ряд следующих функций:

- Можно открывать новые счета в долларах или евро прямо в приложении, а также совершать другие операции со счетами.
- Осуществлять быстрые переводы денег по реквизитам.
- Иметь возможность моментально и бесплатно пополнять счета с карт иных кредитных организаций.
- Совершать скоростной поиск интересующих тем по тегам.
- Иметь возможность быстро оплачивать услуги ЖК хозяйства, интернетпровайдера, мобильных операторов. Платить по штрафам, приходящим из ГИБДД, оплачивать налоги и т. д.
- Переводить финансы на счета остальных финансовых учреждений или карт самого Рокетбанка.
- Всегда иметь возможность быстрого доступа к личным вкладам.
- Входить в Интернет-банк по отпечатку пальца клиента.
- Получить 500 Рокет рублей по бонусу, приглашая своих друзей по своей ссылке.
- Менять карточный пин-код.
- Настраивать ограничения на различные виды транзакций (к примеру: на приобретение товаров или снятие наличных денег с карты).
- Поменять обложку/фон.

# **Как зарегистрироваться в личном кабинете Рокетбанка**

Зарегистрироваться в кабинете можно, если имеется пластиковая карточка этого банка и мобильный телефон, привязанный к ней. Карту заказывают в мобильном приложении или на сайте. Для этого здесь имеется кнопка, нажатием которой можно сделать заказ. После активации карты будет открыта форма регистрации, которую нужно заполнять в следующем порядке:

Сначала указать персональные данные:

- $\bullet$   $\Phi$ <sub>M</sub> $\Omega$ <sub>.</sub>
- Мужчина/женщина.
- Номер персонального мобильного устройства.
- Адрес электронного почтового ящика.

После этого нужно придумать и ввести любое контрольное слово на русском языке. О нем должен знать только владелец счета. Это может пригодиться, если понадобится изменить личные данные: пароль, номер телефона и т. д. Затем следует отправить заявку в банк и ждать результата. Вскоре должен позвонить сотрудник банка и сообщить о данных проверки. Если все благополучно, карту клиента доставят курьером по указанному адресу.

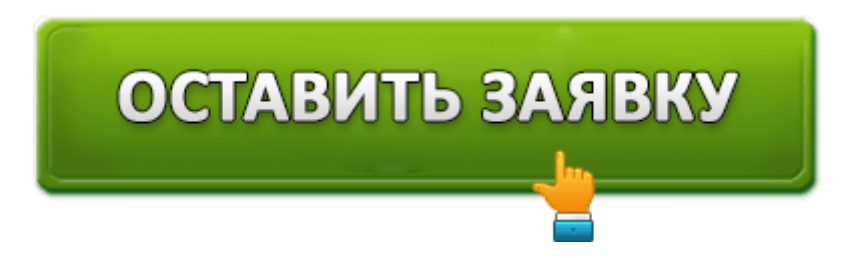

Когда у клиента будет своя карта, к ней еще понадобится копия паспорта. Для этого следует отсканировать главную страницу паспорта, переслать скан и дождаться результата проверки данных. После этого можно будет заходить в личный кабинет.

#### **В личном кабинете есть возможность выбора 2-х тарифов обслуживания:**

1. Первый называется: **"Всё включено"**. По этой услуге банк предлагает следующие условия:

Обслуживание тарифа обходится в сумму: 290 рублей в месяц.

- На оставшиеся деньги на счету начисляется 5,5%.
- 10 раз в месяц разрешено бесплатно снимать деньги в любом банкомате, как в РФ, так и за границей.
- За деньги, которые переводятся на карты в других банках комиссионные не взимаются.
- 2. Второй тариф носит название: **"Уютный космос"**.

По этому тарифу немного другие условия:

- Обслуживание абсолютно бесплатно.
- 5,5% начисляется на остаток по счету.
- Допускается не более 5 бесплатных снятий наличных в любом банкомате в месяц.
- Комиссионные за переводы на карты других банков составляют 1,5%.

Разница между обеими тарифами не очень заметна, и поэтому, большинству клиентов вполне хватает тарифа "Уютный космос" с его бесплатным обслуживанием. А вот если клиенту часто приходится переводить деньги, то целесообразнее выбрать второй тариф.

## **Мобильное приложение Рокетбанка**

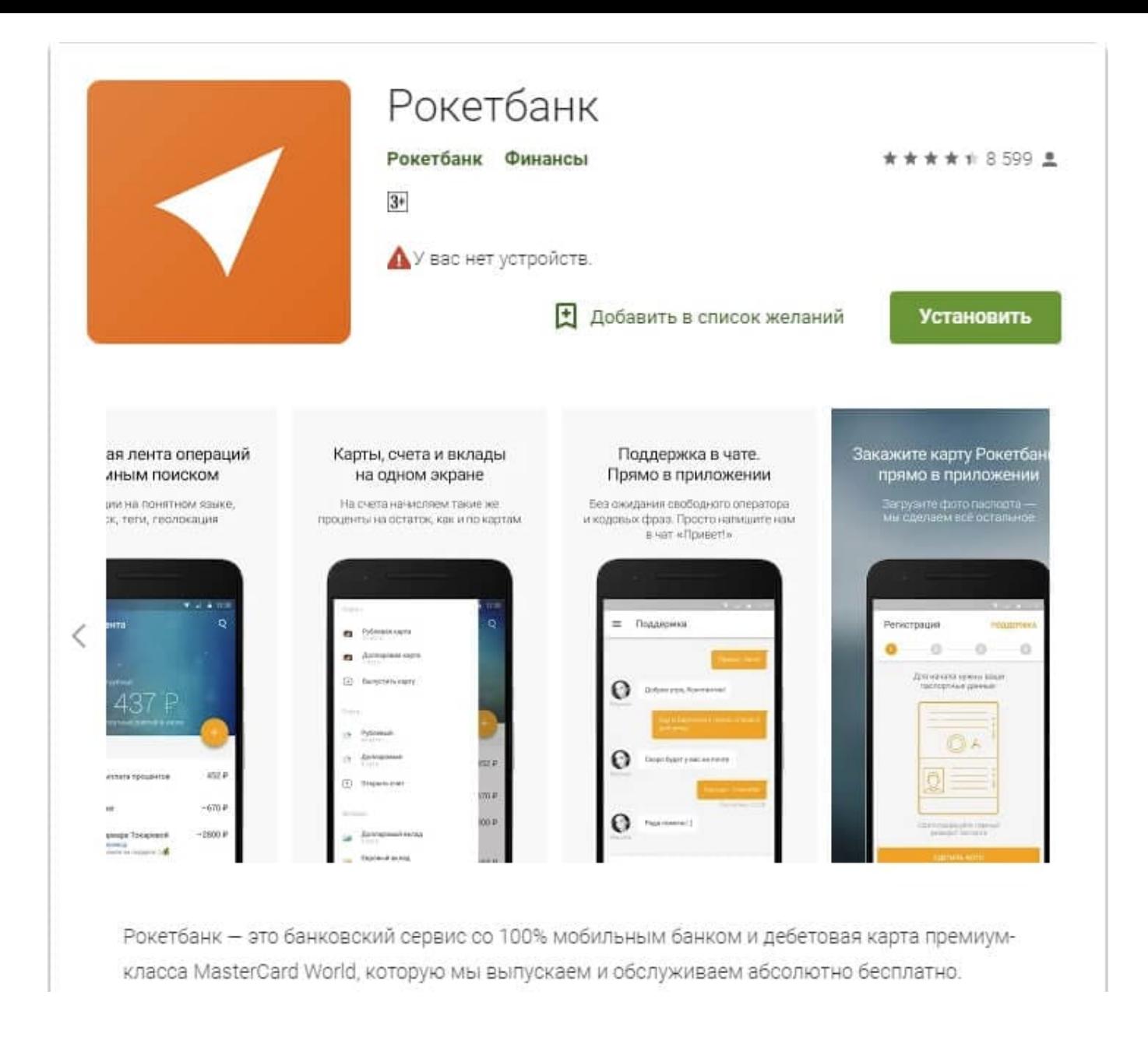

Разработчики создали мобильное приложение для обладателей девайсов, базирующихся на системах: Windows Mobile, iOS и Android; и оно абсолютно бесплатно. Данное приложение заменяет личный кабинет клиента, и является инструментом, который позволяет полноценно управлять своими финансами. Доступ к банковской карте появляется после активации мобильного приложения.

### **Как восстановить пароль от личного кабинета**

В мобильное приложение Рокетбанка можно войти двумя способами:

- 1. По секретному коду, который был задан первом посещении.
- 2. Доступ по отпечатку пальца клиента.

Здесь все просто, и ошибок, в принципе, не бывает. Но если клиент забыл код, или система дала сбой, можно быстро перерегистрировать свой аккаунт по номеру мобильного, привязанного к персональной карте.

### **Контакты и телефон горячей линии**

У клиентов банка изредка возникают вопросы по работе с мобильным приложением, или появляются проблемы, которые решаются только в личном общении со службой поддержки. Для этого можно переписываться через встроенный в приложение онлайнчат. При необходимости также можно отправить в банк какой-либо электронный документ. Но если возникает желание поговорить с сотрудниками банка по горячей линии, это можно сделать по одному из следующих телефонов:

Телефон для зарубежных звонков: **+7-495-133-07‐08**

Бесплатный звонок с территории РФ: **8-800-200-07‐08**

Для корреспонденции и писем — адрес электронной почты: *help@rocketbank.ru*

Официальный сайт: https://rocketbank.ru

Личный кабинет: мобильное приложение «Рокетбанк»

Но чаще, большинство клиентов решают многие проблемы в удобном и быстром чате мобильного приложения.

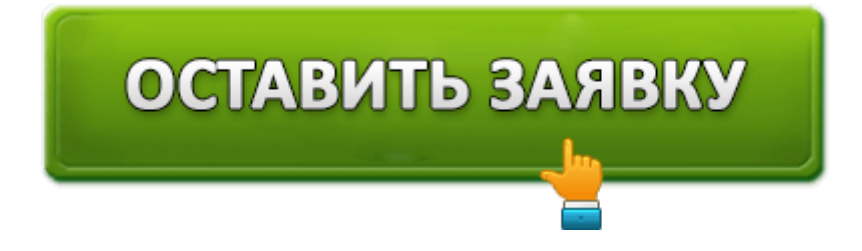